## **Community Development Department** 50 Natoma Street

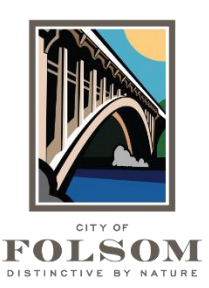

Folsom, California 95630 (916) 461-6201

## **eTRAKiT Task Instructions CHECKING THE STATUS OF A PERMIT OR PROJECT**

If you need to know the current status of a permit or project, follow the steps below.

- 1. **Website:** Go to [eTRAKiT](https://etrakit.folsom.ca.us/etrakit)
- 2. **Login:** At the top, select your Log In type (Public User or Contractor). Enter your username and password. For contractors, your username is your license number.
- 3. **Dashboard:** On the left side, select "My Dashboard"
- 4. **Status Info:** In the Dashboard, go to the "My Active Permits" or "My Active Projects" section. Find the permit or project and then view the Status column to see the current status.
- 5. **Additional Info:** For more detailed information, click on the permit or project number.

## **QUESTIONS?**

For questions or assistance with your eTRAKiT permit application, please contact:

City of Folsom Community Development Department Phone: (916) 461-6201 Email: [EPC@folsom.ca.us](mailto:EPC@folsom.ca.us)